## PROSEDUR PEMBUATAN SURAT PERMOHONAN MAGANG/KERJA PRAKTIK

Mahasiswa/i membuka web e-Administrasi untirta di [https://eadministrasi.untirta](https://eadministrasi.untirta.ac.id/) [.ac.id](https://eadministrasi.untirta.ac.id/)

Mahasiswa/i login dengan memasukkan NIM dan PIN.\*)PIN terdiri dari 6 (Enam) Digit dibelakang NIM, Jika tidak berhasil hubungi UPA TIK UNTIRTA.

Setelah login, pilih icon surat yang ada di sebelah kanan.

Pilih jenis surat Permohonan Kerja Praktek / Magang, lalu klik "Buat".

Isikan data perusahaan / tempat magang secara lengkap.

Jika sudah lengkap, klik "Simpan".

Mahasiswa/i menunggu prodi memverifikasi dan fakultas memvalidasi, kemudian menerima surat permohonan magang.

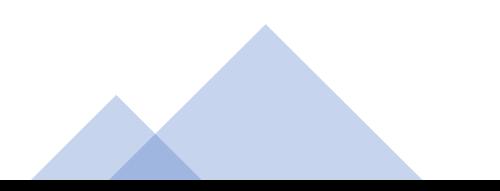

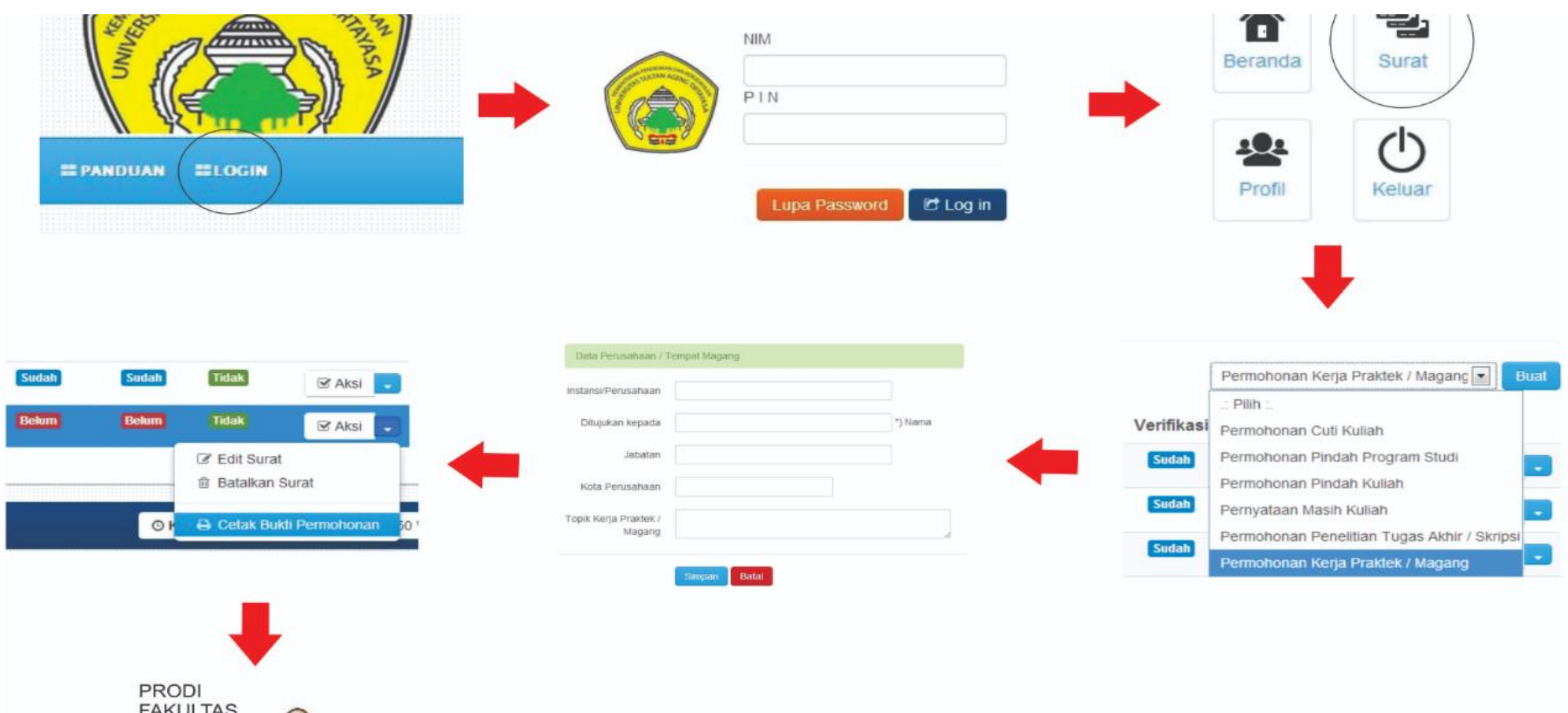

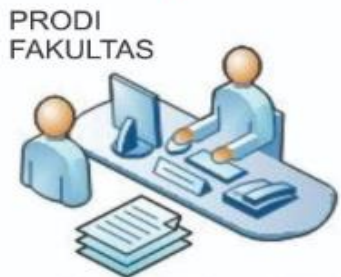

Prodi: Verifikasil Fakultas : Validasi menerima surat permohonan magang

## Standard Operating Procedure APPLICATION LETTER of INTERNSHIP/PRACTICAL WORK

Students open the Untirta e-Administration website at https://eadministrasi.untirta. ac.id

When complete, click "Save".

Students log in by entering their NIM and PIN.\*) The PIN consists of 6 (six) digits after the NIM. If it doesn't work, contact UPA TIK UNTIRTA.

Fill in complete company/internship data.

After logging in, select the letter icon on the right.

Select the type of Application letter for Practical Work / Internship, then click "Create".

Students wait for the study program to verify and the faculty to validate, then receive an internship application letter.